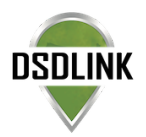

# DSDLINK 20.10 - NEW RELEASE HIGHLIGHTS

*Check out the new and exciting DSDLink features coming in the 20.10 release!*

## RETAILER ECOMMERCE FEATURES

#### Save Time with Auto-Created Orders

*Simplify your ordering process with auto-generated orders based on AI and past ordering history.*

DSDLink AI-Ordering reduces the time you spend entering orders so you can focus on other areas of your business.

- You will be prompted to generate their order for the week when opening the 'Buy' page.
- You can then review the pre-generated order and make any changes.
- When products are cut from the pre-generated order, you will be prompted to decide if the cut was a one-time change and to add it to the next pre-generated order ('Recommend on Next Order'), or if you don't want to see that product recommendation again ('Do Not Recommend Again').
- Based on the responses, this will update the order generator to not prompt the creation of certain products on the next order as well as future orders.

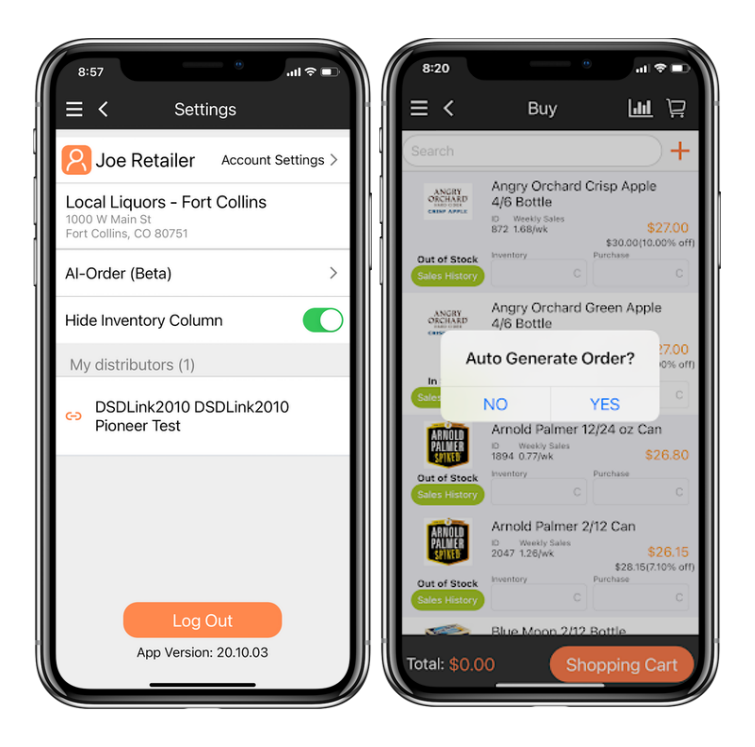

#### Communicate with Your Sales Reps via eChat in DSDLink

*eChat* with your distributor sales reps about questions related to orders, products, or other questions.

You can access eChat from the DSDLink homepage or menu to quickly reach out to sales reps for each linked distributor.

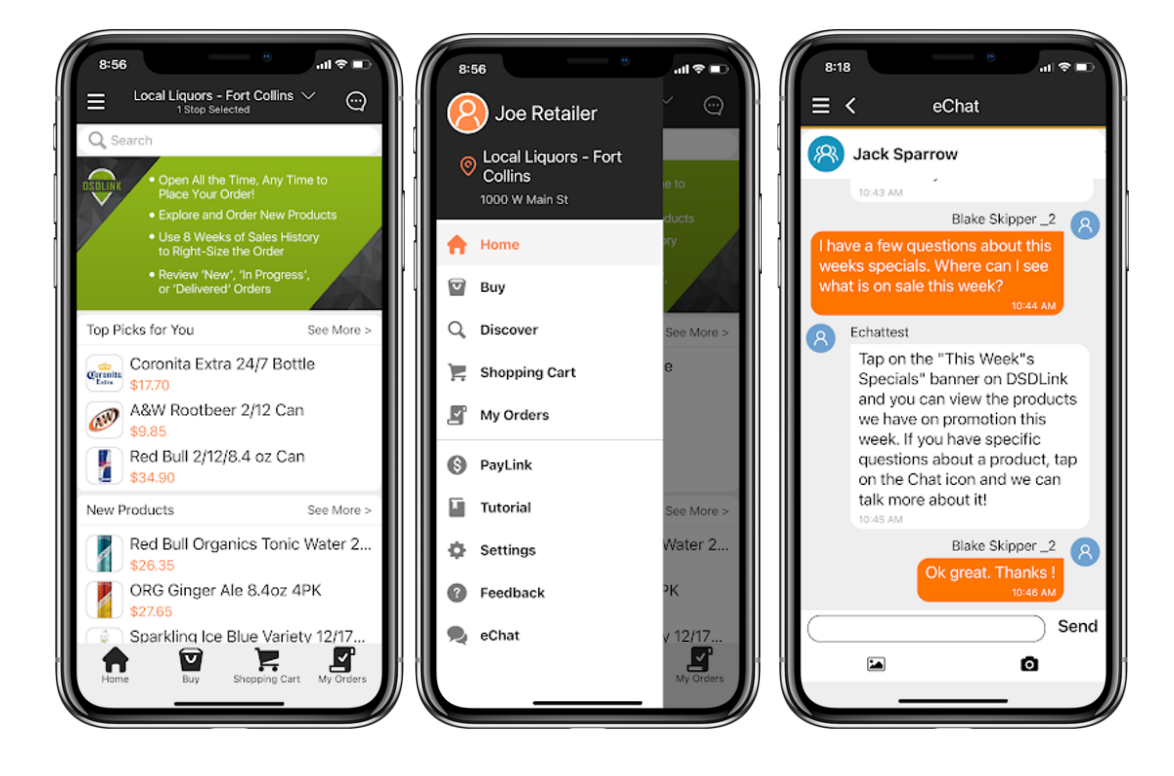

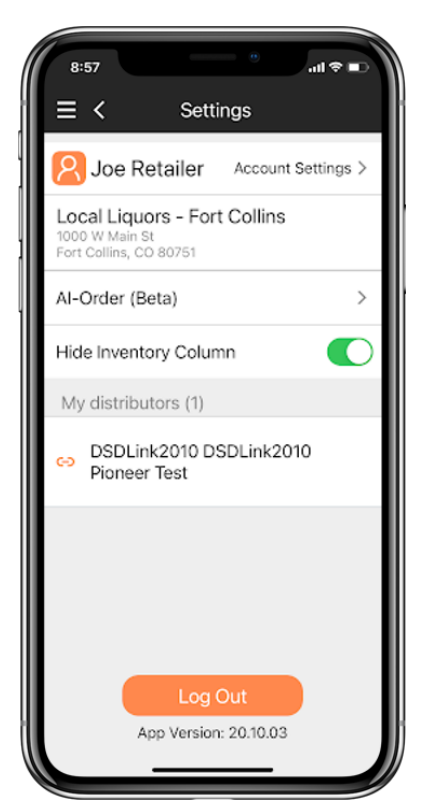

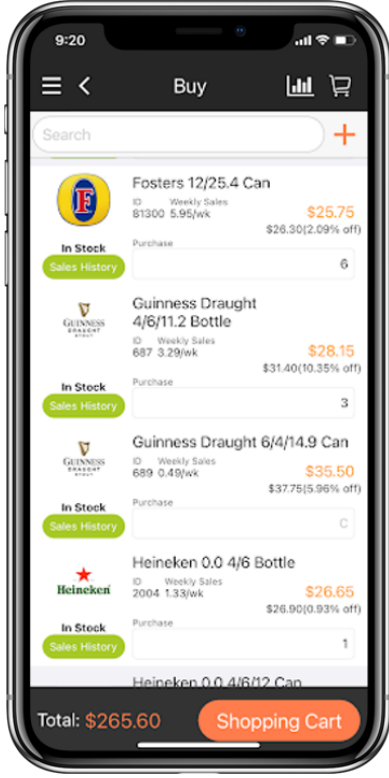

### Hide Inventory Column in **DSDLink**

*Thisfeature simplifiesthe ordering processif you do not capture inventory in DSDLink.*

To hide the inventory column in DSDLink:

- 1. Tap on the Menu
- 2. Tap Settings
- 3. Tap the slider to 'Hide Inventory'

Then when opening the 'Buy' page, the only column displayed will be the Purchase box(es).

#### DSDLink Desktop: View & Pay Invoices

*This dashboard allows you to view outstanding balances, invoice pdfs, and pay invoices using Paylink.*

This dashboard willreplace the current 'Invoice Search' dashboard available on DSDLink.com. To access the dashboard:

- 1. Log in to DSDLink.com
- 2. Tap on the 'Invoice Search' link from the header or dashboard list
- 3. Select a Business
- 4. Select the date range (It will default to the last 90 days) & select if only open balances should be displayed and click 'Next'

Past invoices will be displayed in descending order. Invoice PDFs can be viewed and the invoice list can be exported as a CSV file. If you've signed up with Paylink, you can pay invoices and set a dispute reason if your distributor supports disputes. *\*Please note, thisfeature is already available on the mobile app*

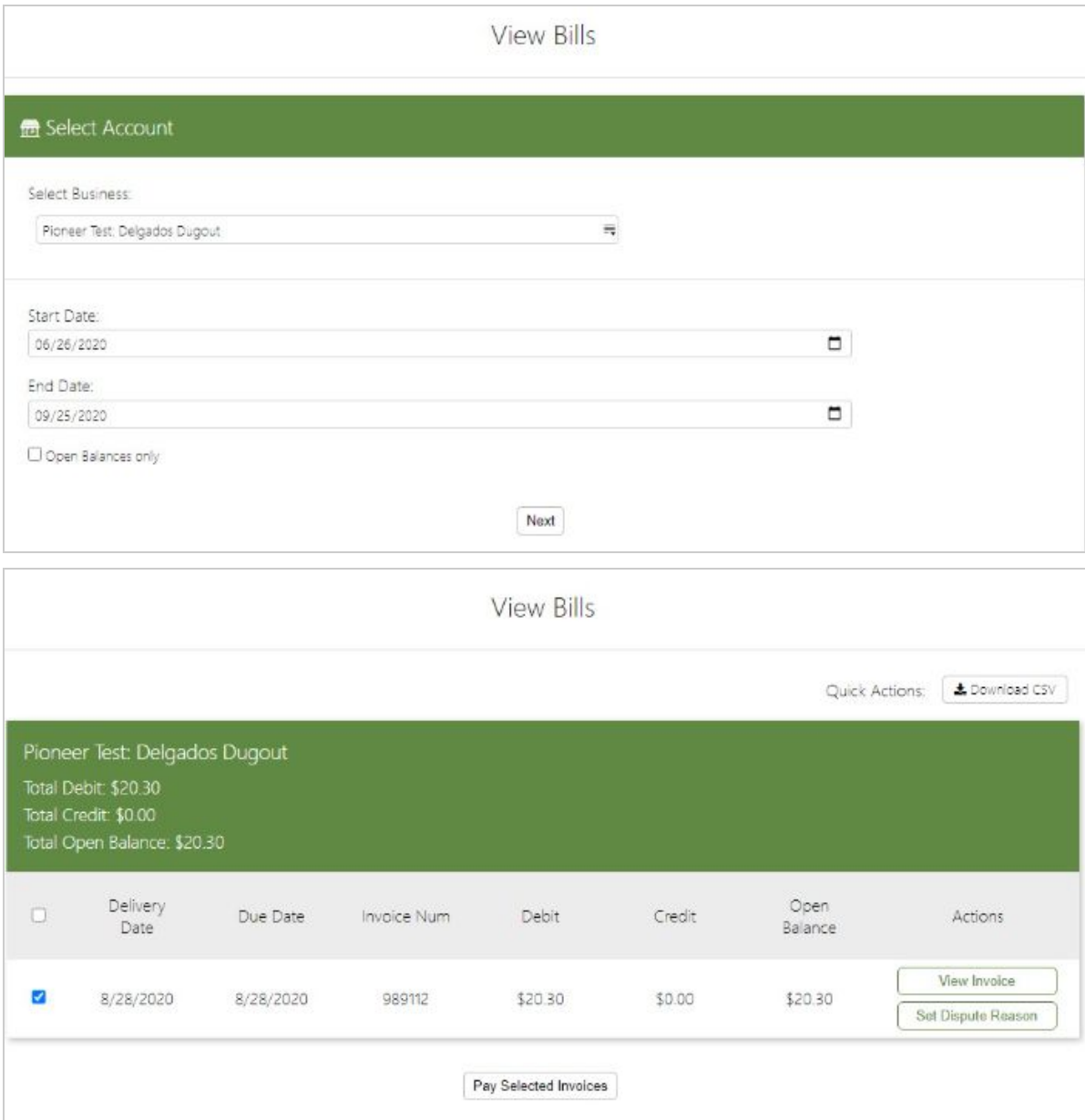